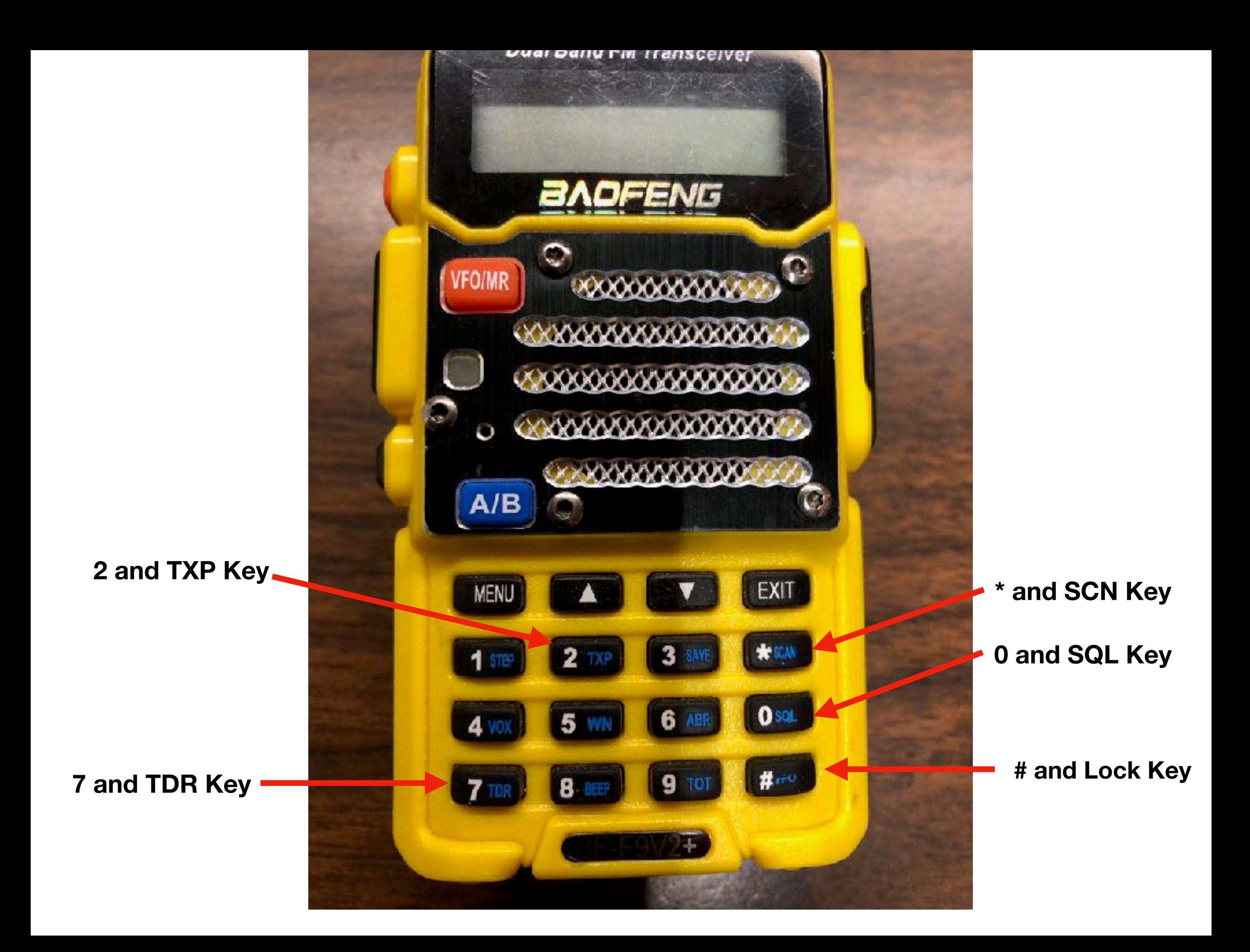

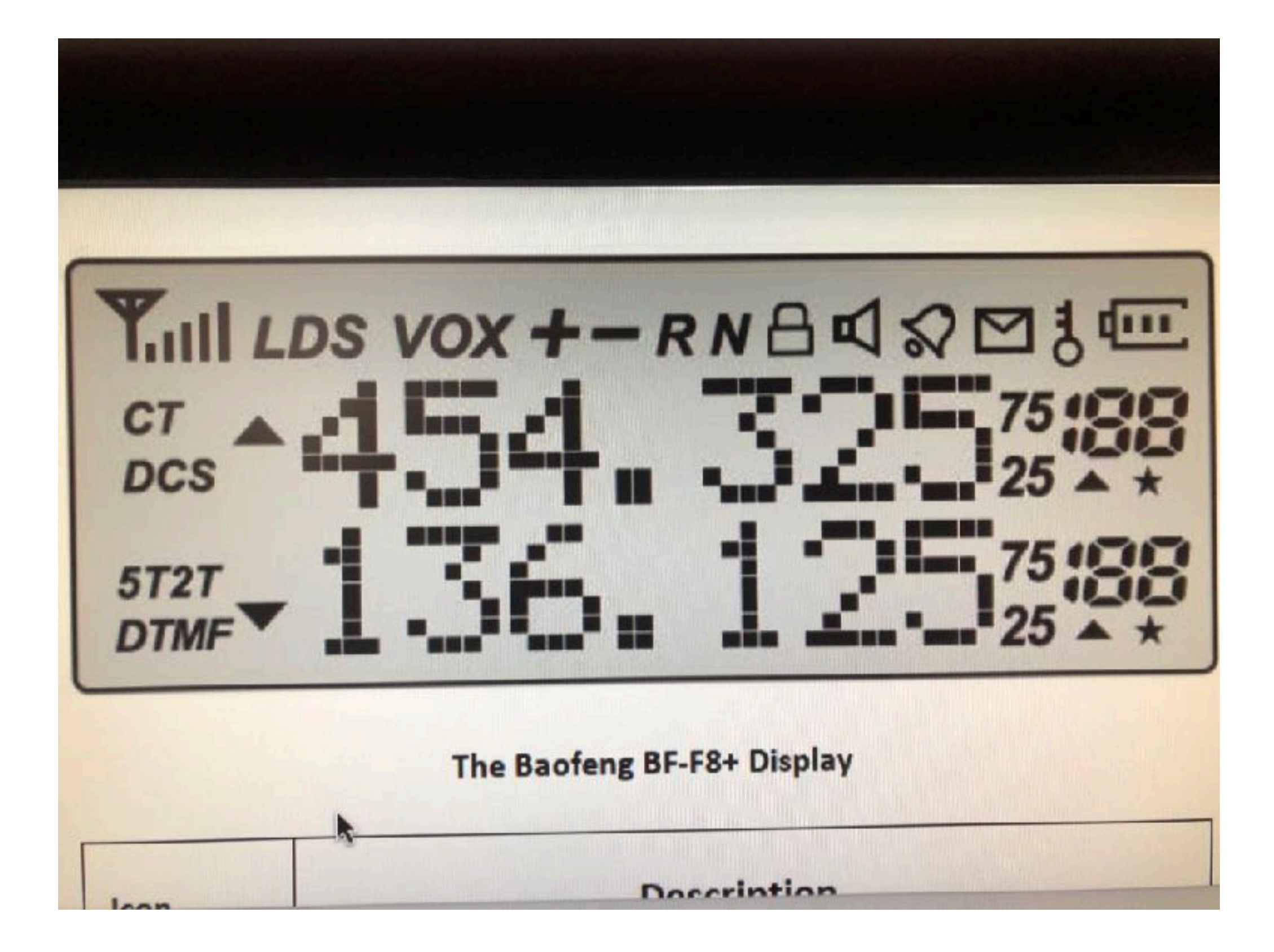

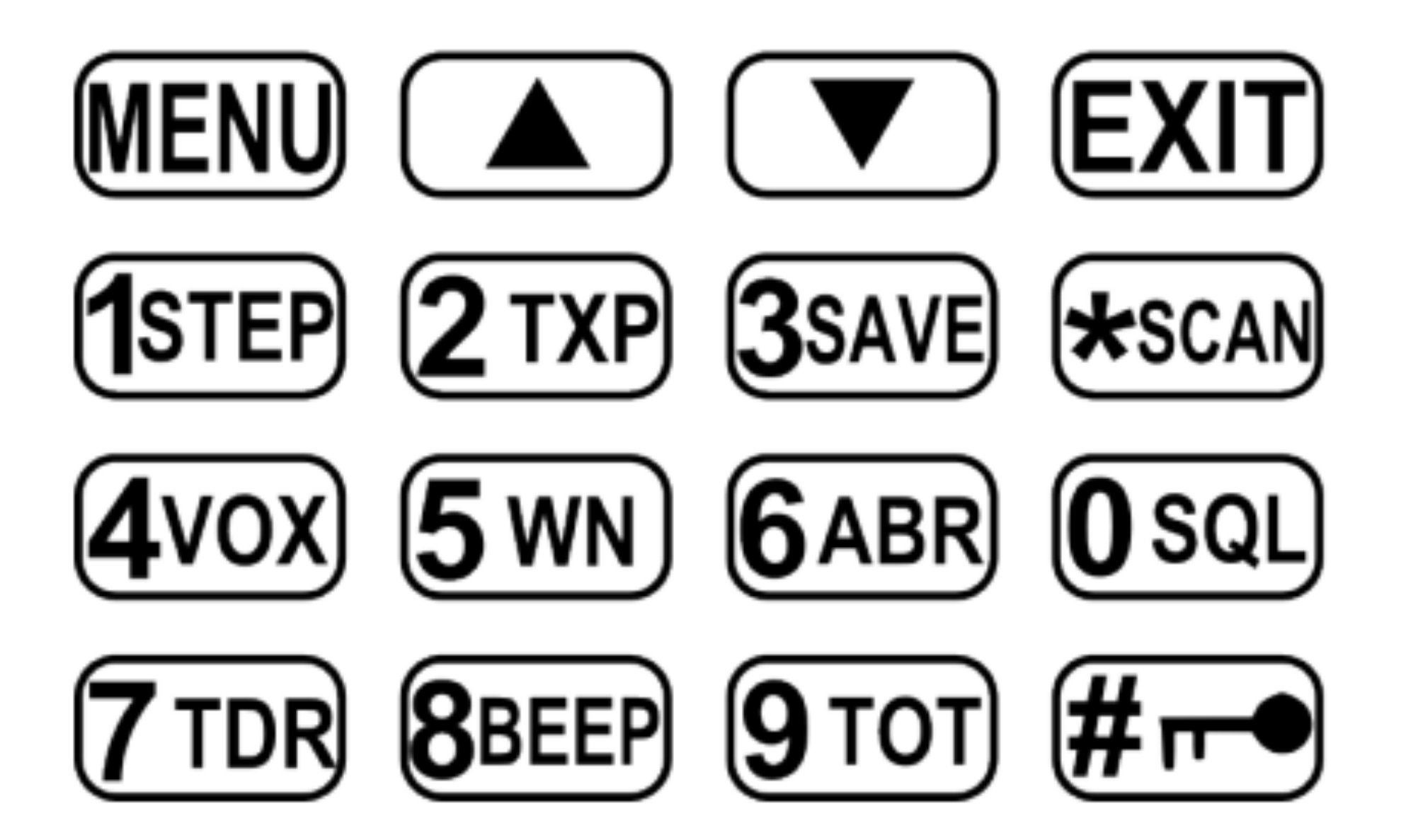

## **How to manually program a Simplex channel**

- **Step 1.** Press **VFO/MR** to enter **Frequency** mode.
- **Step 2.** Press or  $\frac{[ENT/AB]}{2}$  and/or otherwise choose the **A** Display (upper display). The **upper** display *must* be used to program channels into the radio. Programming data entered on the **B** Display (**lower** display) will **not** be saved. **Note –** This is *not* true for some models that *can* be programmed using the lower **B** Display.
- **Step 3.** Disable **TDR – DualWatch, Dual Reception**.

Press **MENU 7** MENU<sub>I</sub> type  $\uparrow$  or  $\downarrow$  to turn on or off **TDR** MENUEXIT

• **Step 4. Delete** any existing data on the channel you plan to program. Menu item 28 deletes *all* information in a memory channel (i.e., empties all of the Channel's data). *Skip this step when setting up the channel for the first time.*  http://www.miklor.com/uv5r/UV5R-ProgHint.html

Press **MENU28** MENU [type the channel number XXX]

- **Step 5.** Enter the frequency. Use the keypad to enter the frequency into the radio [XXXXXX]. For CERT 4 type 154540.
- **Step 6.** Enter the **Transmit** CTCSS code.

o *CTCSS* – Transmit Press **MENU 13** MENU enter/choose code XXXX] for **CERT 4 has no** Transmit CTCSS code MENUEXIT

• **Step 7.** Turn frequency **Offset Direction** Off (this will cause the radio to *ignore* any residual **Offset** frequency.

 $Press$   $\overline{\text{MENU}}$  25  $\overline{\text{MENU}}$ <sub>[type -0-].</sub>

• **Step 8.** Assign the frequency to a channel.

Press **MENU 27 MENU** enter channel number XXX] **MENU EXIT** 

• **Step 9.** Enter Channel mode

Press **vFO/MR** to enter Channel mode.

## **How to manually program a Duplex (repeater) channel**

- Step 1. Press **vFO/MR** to enter **Frequency** mode.
- **Step 2.** Press  $\left[\frac{A/B}{2}\right]$  or  $\left[\frac{EXIT/AB}{2}\right]$  to choose the upper **A** Display or the lower **B** Display.

It is highly advised to turn TDR off when manually programming.

x **Step 3.** Disable **TDR – DualWatch, Dual Reception**.

 $Press$  **MENU**  $7$  **MENU** type  $\uparrow$  or  $\downarrow$  to turn on or off **TDR MENU EXIT**.

x **Step 4.** *Highly* recommended - **Delete** the channel to be added. Menu item 28 deletes *all*  information in a memory channel (i.e., empties all of the Channel's data). *Skip this step when setting up the channel for the first time.* http://www.miklor.com/uv5r/UV5R-ProgHint.html

Press **MENU 28 MENU** enter the channel number XXX].

- x **Step 5.** Enter the repeater **Output Frequency** Use the keypad to enter the frequency [XXXXXX]. CERT R1 448925, CERT R2 448.875, CERT R3 447300
- Step 6. Enter the repeater's CTCSS code.
- $CTCSS$  Transmit --- **MENU 13 MENU** enter code XXXX] CERT R1 = 1000, CERT R2 =  $1000$ , CERT R3 = 0770
- **Step 7.** Enter the repeater's Offset Shift Direction:  $\frac{MENU}{25}$  (Shift-D) use the  $\uparrow$ or  $\blacklozenge$  keys to select the direction **MENU EXIT**. For all the CERT repeaters the direction should be  $\left(\text{-}\right)$
- **Step 8.** Assign the frequency to a channel.

Press **MENU27** MENU enter channel number XXX] MENU EXIT

## **Tips and Tricks**

1. While in Channel Mode, go to the desired Channel and press the **\*scan** button to activate *Reverse Mode* will display the **Transmit** frequency of a repeater pair.

Punch the **\*scan** button again to exit *Reverse Mode*.)

- 2. Holding the  $\bigoplus_{n=1}^{\infty}$  for 3 seconds will lock the Keypad. Holding it again for 3 seconds will unlock it.
- 3. The **MENU** button is used to exit menus and cancel menu options
- 4. The **EXIT** button is used to exit menus and cancel menu options.
- 5. The and buttons are used to navigate through the menu items, as well as to select channels, and to step up or down in frequency (depending on operating mode).

**6. Dual Watch function:**

To enable the Dual Watch function, follow the steps below: **Procedure:** Enabling or Disabling Dual Watch Mode:

1. Press the [MENU] button to enter the menu.

2. Enter [7] on the numeric keypad to get to Dual Watch.

3. Press the [MENU] button to select.

4. Use the [UP] and [DOWN] buttons to enable or disable Dual Watch mode.

5. Press the [MENU] button to confirm.

6. Press the [EXIT] button to exit the menu.

Whichever one of the A or B channels goes active first will be the default one to transmit on. This can be problematic when listening to a frequency that does not permit transmission from the device. To assist with this, there is a menu option to enable locking the transmitter to either the A or B channel, as per the selection. Please see below for steps on how to activate this:

**Procedure:** Locking the Dual Watch Transmit Channel 1. Press the [MENU] button to enter the menu.

2. Enter [3] [4] on the numeric keypad to get to TDR-AB.

3. Press the [MENU] button to select.

4. Use the [UP] and [DOWN] buttons to select either A (upper) or B (lower) displays.

5. Press the [MENU] button to confirm.

6. Press the [EXIT] button to exit the menu.

1. **Note:** To momentarily override the lock without having to setting the menu option to OFF, press the [A/B] button an instant before pressing the [PTT] button.